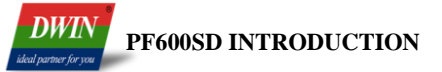

## **SD card interface to download instructions**

## **1. Processing steps:**

- i. DWIN screen power-off, then insert SD card(K600+ support SD card hot-swappable);
- ii. Re-power on DWIN screen, then the DWIN screen will automatically load the content of DWIN\_SET folder in SD card, and save it to the screen within the FLASH.
- iii. DWIN screen update is complete. It will automatically reset to reboot and enter the normal operating mode. At this time, the user can remove the SD card.

## **NOTE:**

 During the process of download, the display may be abnormal. The backlight may be blinking or accompanied by the sound of some of "Zizi". But this is a normal phenomenon and does not impact DWIN screen hardware and software perfomance.

## **2. File Format Description**

i. To establish DWIN\_SET folder in the SD card root directory;

 $\sim$ 

ii. The pictures, fronts and configuration files which need download are placed in the DWIN\_SET folder, as shown below:

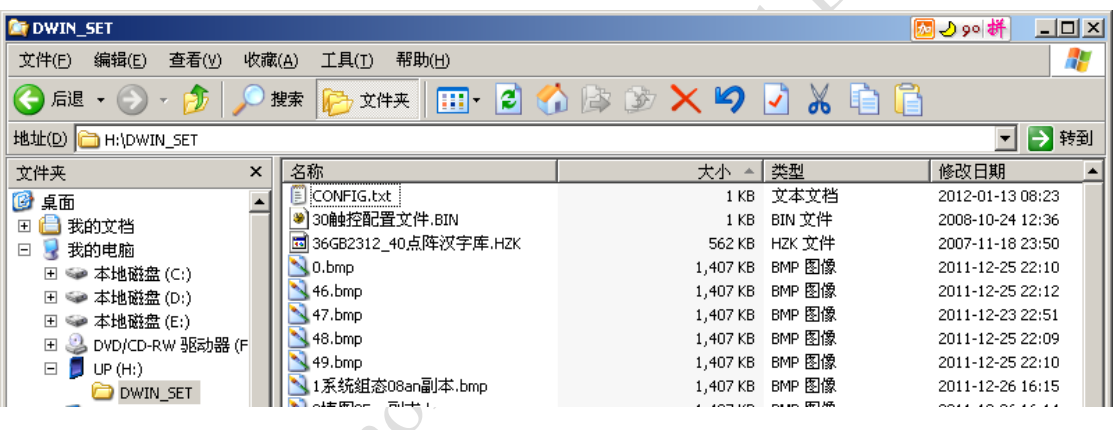

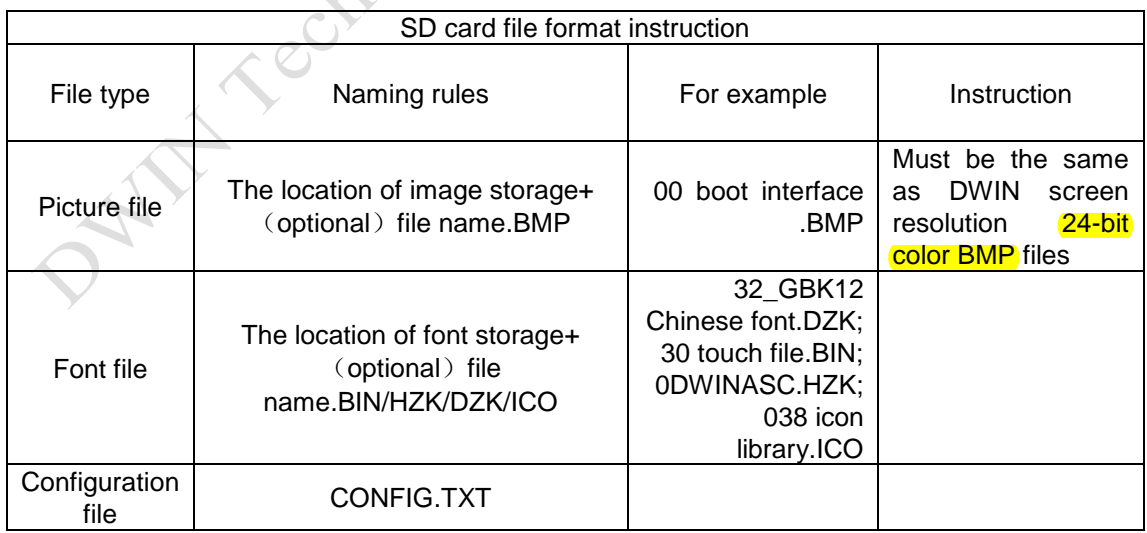

CONFIG.TXT configuration file instruction

CONFIG.TXT file is used to configure the DWIN screen mode (corresponding to the 0XE0 command) and backlight mode (corresponding to the 0x5E command).

CONFIG.TXT file of similar scripting language used to describe the parameter registers. Each line describe has one parameter. The unused parameters cannot write, as follows:

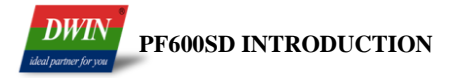

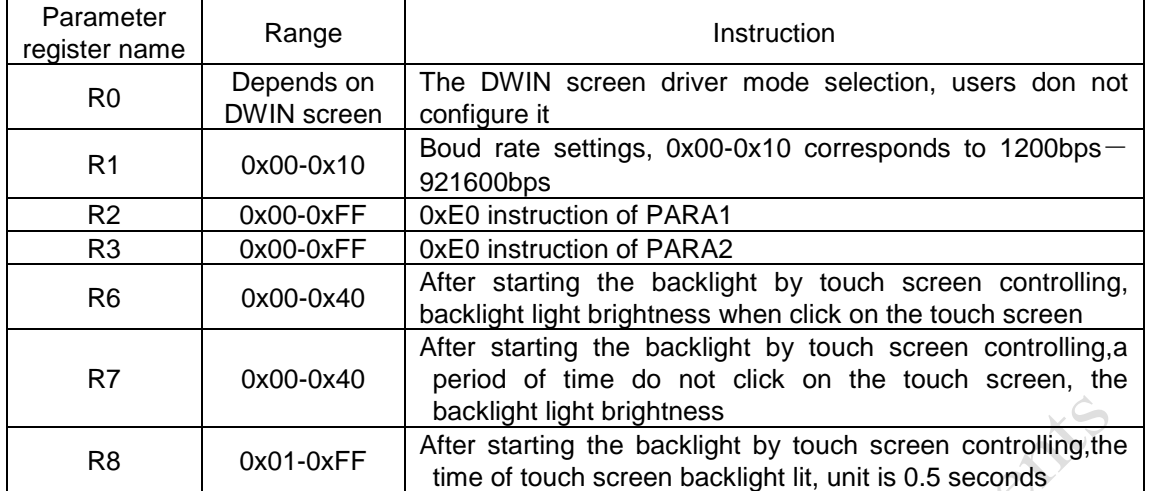

The parameter of configuration file is one byte HEX mdoe, such as 0A represents decimal 10; the parameter of configuration file must be 2 bits, such as 00 cannot be written as 0.

A typical users configuration file

R1=07 ;baud rate, 07=115200bps

R2=30 :PARA1, 30=enable touch, backlight brightness switch is controlled by clicking touch screen

R6=40 :On the touch screen backlight automatically control mode, the brightness of backlight lit, 40=100% brightness (brightest)

R7=10 ;On the touch screen backlight automatically control mode, the brightness of backlight turns off, 10=25% brightness

R8=14 ;the time of backlight, unit is 0.5 seconds, 14=10 seconds

DANT-Technology Te